## **Technischer Support - Q&A (Fragen und Antworten)** TSD-QA (2012/03)

- 1. F: Nach der Aktualisierung des Internet Explorer 9 auf dem PV530, PV530-ITX, PV530A oder PV530A-ITX, funktioniert der Internet Explorer nicht wie gewohnt. Wie löse ich dieses Problem?
	- A: Bitte deinstallieren Sie den original VGA-Treiber und installieren danach den neusten VGA-Treiber in der Version 24.15.01f oder neuer aus der ASRock-Beta-Zone. PV530 Beta-Zone-Link: http://www.asrock.com/mb/beta.de.asp?Model=PV530 PV530-ITX Beta-Zone-Link: http://www.asrock.com/mb/beta.de.asp?Model=PV530-ITX PV530A Beta-Zone-Link: http://www.asrock.com/mb/beta.de.asp?Model=PV530A PV530A-ITX Beta-Zone-Link: http://www.asrock.com/mb/beta.de.asp?Model=PV530A-ITX
- 2. F: Mit XFast-USB können unter Windows XP Dateien nicht erfolgreich kopiert werden. Wie kann ich dieses Problem lösen?
	- A: Bitte installieren Sie XFast-USB v3.02.30, das Sie unter folgendem Link herunter laden können: http://www.asrock.com/feature/XFastUSB/index.de.asp
- 3. F: Wie kann ich Dual-Link-DVI auf Mainboards mit dem AMD 880G, 890GX Chipsatz aktivieren?
	- A: Bitte setzen Sie die Option [Onboard HDMI HD Audio] im BIOS auf [Disabled].
		- Zu finden unter: BIOS-> Advanced-> North Bridge Configuration-> Disabled [Onboard HDMI HD Audio].

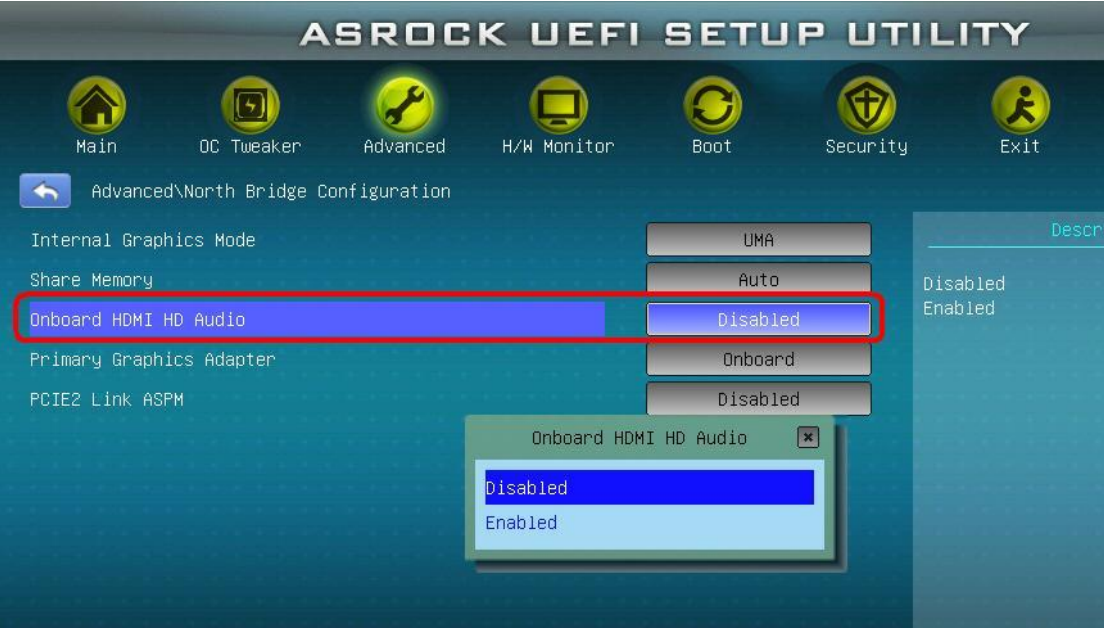